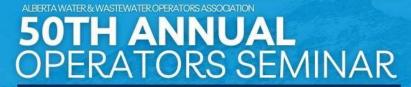

MARCH 10-14, 2025 | BANFF, AB

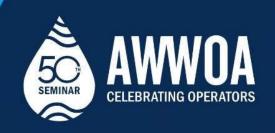

## \*NEW FOR 2024\*

Use the new chat feature to connect 1-on-1 with other attendees and exhibitors! This feature is available on both the web app and from Sched app downloaded from any app store.

## To enable this feature:

You MUST have your privacy setting set to PUBLIC on your profile to use this feature.

Web App: Once you are logged into Sched for our event, find the 'Settings' under main menu (Water Drop on right hand side of your screen). Click on 'My Account'. Under Privacy and Email, toggle the setting for 'Make my profile & schedule public'. Scroll to the bottom and hit save.

Mobile App: Once you are logged into Sched for our event, find 'My Account' button (gear icon on the bottom right hand side of your screen). Under My Account, toggle the setting for 'Public Profile & Schedule'.

## Questions?

Come see us at the registration desk during the event. You can also email <a href="mailto:register@awwoa.ca">register@awwoa.ca</a> for support.